# C502 Dual-Port Sync Board

# User's Manual

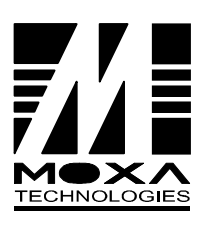

Moxa Technologies Co., Ltd. Tel: +866-2-8665-8535 Fax: +886-2-8665-8536 http://www.moxa.com e-mail: service@moxa.com.tw

# C502 Dual-Port Sync Board User's Manual

The software described in this manual is furnished under a license agreement and may be used only

in a accordance with the terms of the agreements.

# Copyright Notice

Copyright © 1999 Moxa Technologies Co., Ltd.

All right reserved.

Reproduction without permission prohibited.

# Trademarks

MOXA is a registered trademark of Moxa Technologies Co., Ltd. All other trademarks or registered marks in this manual belong to their respective manufacturers.

# Disclaimer

Information in this document is subject to change without notice and does not represent a commitment on the part of Moxa.

Moxa provides in this document "as is", without warranty of any kind, either expressed or implied, including, but not limited to, the particular purpose. Moxa may make improvements and/or changes in this manual or in the product(s) and/or the program(s) described in this manual at any time.

Information provided in this manual is intended to be accurate and reliable. However, Moxa Technologies assumes no responsibility for its use, or for any infringements of rights of the fourth parties which may result from its use.

This product could include technical or typographical errors. Changes are periodically made to the information herein; these changes may be incorporated in new editions of the publication.

# **MOXA Internet Services**

Customer's satisfaction is always our number one concern. To ensure customers get the full benefit of our services, Moxa Internet Services have been built for technical support, product inquiry, new driver update, user's manual update, etc.

MOXA Internet services are listed below.

E-mail for technical support service@moxa.com.tw

FTP site for driver update  $fty.$   $\frac{f(p)/f(p.moxa.com)}{f(p/moxa.com)}$  or  $frac{f(p)/f(p.moxa.com)}{f(p/moxa.com)}$ User ID: ftp Password: your\_email\_address

World Wide Web (WWW) Site for product info http://www.moxa.com.tw http://www.moxa.com or

# Document Organization

Chapter 1, "C502 Overview", describes features and specifications for MOXA C502.

Chapter 2, "C502 Hardware Installation", describes how to install C502 card in your PC.

Chapter 3, "C502 Software Installation", describes how to install/remove C502 Windows NT driver.

Chapter 4, "API Programming Library", lists all library functions for MOXA C502 with C/++, VB or Delphi language in Windows NT.

# **TABLE OF CONTENTS**

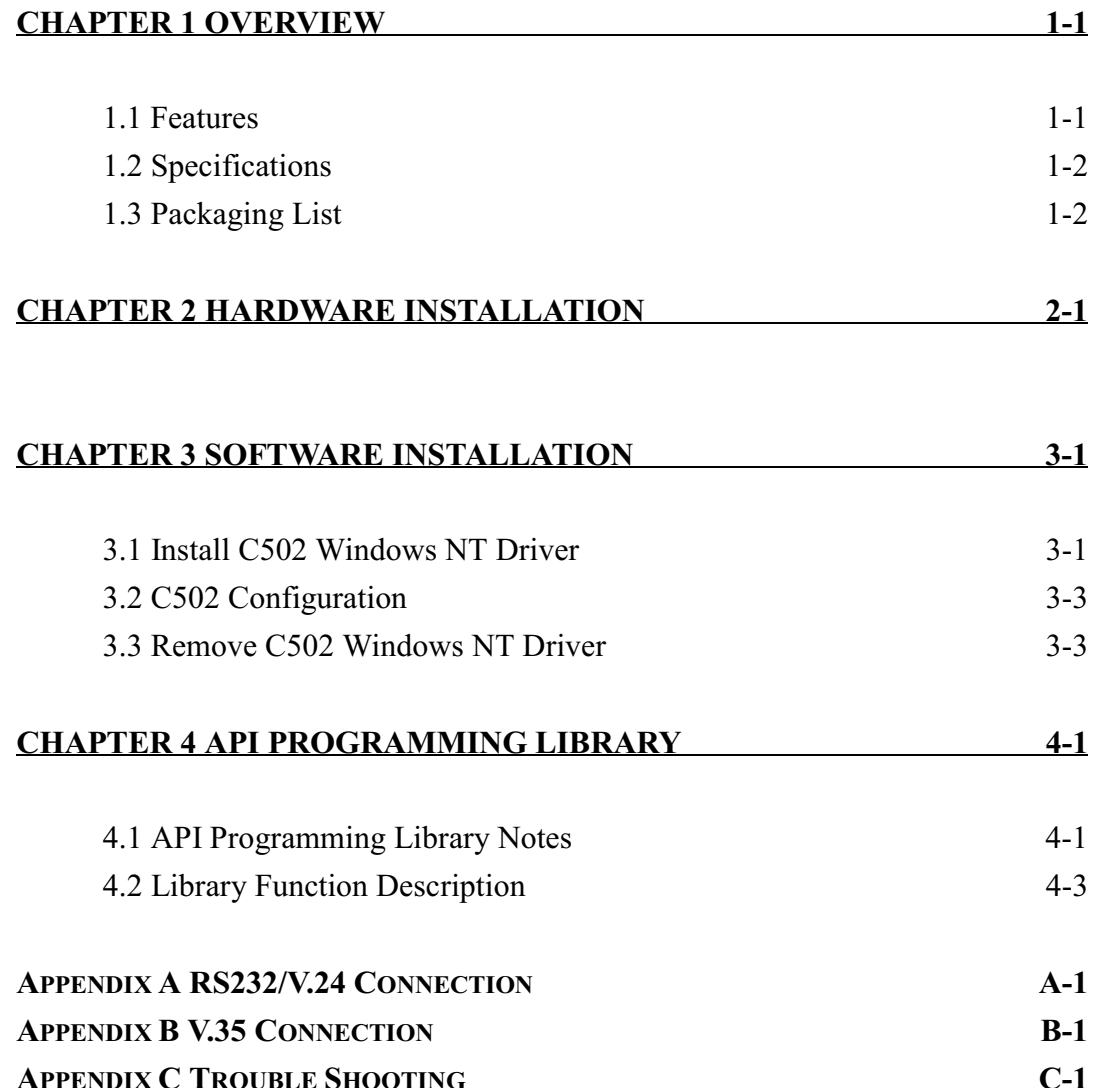

# 1 **Overview**

# 1.1 Features

MOXA C502 is a high-speed intelligent dual-port control card with synchronous communication modules for PC/AT under Windows NT environment. It is equipped with a RISC CPU, 1Mbytes dual ported RAM and 128Kbytes SRAM for firmware download. With  $C/C++$ , VB and Delphi self-developing package, high-speed synchronous communication programming is just a breeze. Excellent hardware components and software techniques make C502 perfect for high throughput front-end processing applications.

Designed for high-speed synchronous communication, MOXA C502 is suitable for IBM PC/AT and compatible systems under Windows NT environment.

Overview 1-1

# 1.2 Specifications

- On board RISC CPU  $\mathbb{Z}^2$
- $\overline{a}$ 1M bytes dual port RAM buffer
- 128K bytes SRAM  $\blacksquare$
- Baud rate up to 4Mbps for V.35, 128Kbps for RS-232  $\equiv$
- Cable selection V.35/RS-232 interface compatible  $\sim$
- Free Windows NT 4.0 developing tool  $\sim$
- High performance SCA HD64570-10 serial communication adapter with DMA controller  $\sim$
- IRQ:2,3,4,5,7,9,10,11,12,15(jumper selectable)  $\omega$
- System: PC ISA/EISA bus  $\bar{\phantom{a}}$

# 1.3 Packaging List

Upon unpacking MOXA C502, you will find the following items:

- MOXA C502 Sync Board  $\omega$
- RS-232 or V.35 Connection cable  $\sim$
- MOXA C502 user's manual.  $\mathcal{L}^{\mathcal{L}}$
- MOXA C502 driver diskette for Windows NT  $\mathbb{Z}^2$

1-2 C502 Dual-Port Sync Board User's Manual

# $\overline{2}$ **Hardware Installation**

- 1. Power off PC and remove PC cover.
- 2. Configure C502
	- $\Box$  IRQ number: Find an available IRQ number in your system and setup jumper JP1. There are 9 IRQ numbers you can choose from. If you are installing more than one C502 card, their IRQ numbers must be set the same.
	- $\Box$  Base address: Choose a base address (occupying 16KB) which is not used by expansion memory or other add-on cards. There are 6 memory bank you can choose from at jumper JP3. If you are installing more than one C502 board, each board must have a unique address.

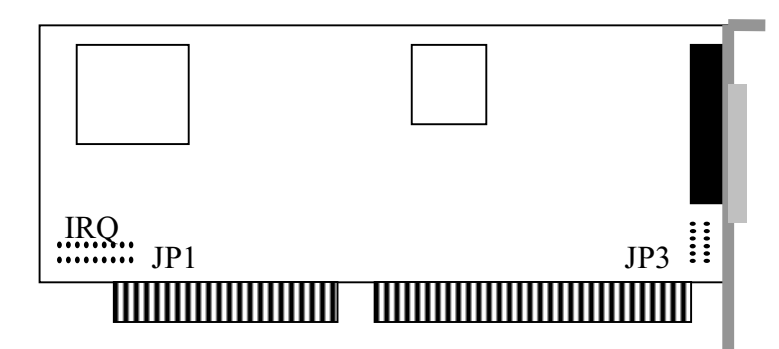

Hardware Installation 2-1

- Warning: Make sure your system is powered off before you start installing the I/O card. If you don't, you may risk damaging both your system and the card.
- 3. After the setting has been done, choose an available 16-bit expansion slot. Remove the retaining screw and put it aside.
- 4. Remove the slot cover.
- 5. Orient C502 edge connector facing downward. Place it in the I/O slot. Press the card firmly into the plastic edge connector socket on the computer motherboard.
- 6. Use retaining screw to secure C502 to the rear panel. You can install up to four C502 cards in your system at one time.
- 7. Put back PC cover.

2-2 C502 Dual-Port Sync Board User's Manual

# 3 Software Installation

C502 software includes Windows NT driver, Configuration, Win32 API, and uninstallation program.

# 3.1 Install C502 Windows NT Driver

1. Insert C502 Driver for Windows NT disk into drive A. From "Start"

menu, click "Run".

2. Type "a:\setup.exe", then click OK to continue.

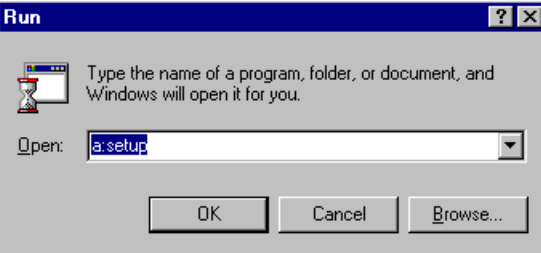

3. Setup program prompts you a welcome message and asks if you want to install

C502 program now. Click "Next" to continue.

Software Installation 3-1

4. Enter the name of directory to install the C502 files. You may click "Next" to use default directory name.

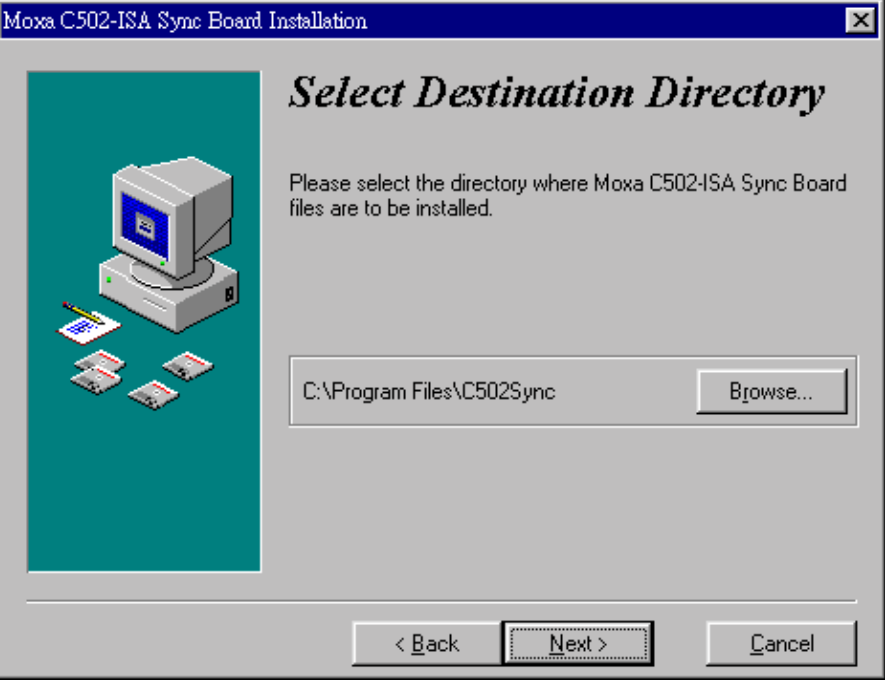

5. Configuration program will start after installation completes.

3-2 C502 Dual-Port Sync Board User's Manual

# 3.2 C502 Configuration

- 1. From 'Start' menu, select 'Program'→ 'Moxa Sync Board'→ 'Configuration'
- 2. Press 'Add Board' button for board configuration. Max. 4 boards can be installed in one system.

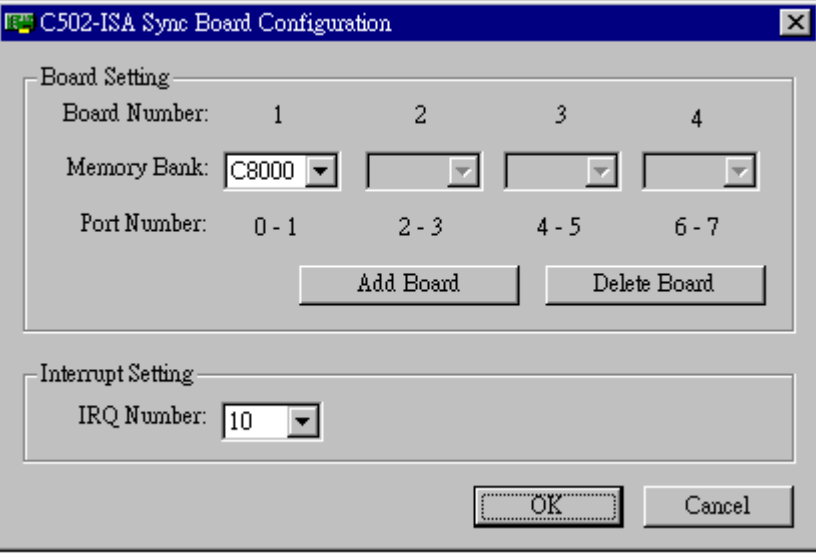

- 3. Each C502 board must have a unique memory bank address. Enter the value you set on Jumper 3 while configuring C502 board.
- 4. Choose the IRQ number you set on C502 board. The IRQ number is shared by every C502 on board.
- 5. If you want remove one board, press 'Delete Board'. Board deleting sequence is board 4, board 3, board 2, and board 1.
- 6. You must set at least one board.

# 3.3 Remove C502 Windows NT Driver

From 'Start' menu, select 'Program'→'Moxa Sync Board'→'Uninstall'. It will automatically remove all C502 programs.

Software Installation 3-3

# 4 API Programming Library

# 4.1 API Programming Library Notes

 $MOXA C502$  supports  $C/C++$ , VB and Delphi language. If you use VB, include 'syncapi.bas' file in your project. If you use Delphi, include 'syncapi.pas'. All of the languages need 'syncapi.dll' file, which is copied to your PC when you install C502 driver.

The 'syncapi.lib' library file is used for Microsoft  $C/C++$ . If you're using Borland  $C/C++$ Compiler, please use the utility 'implib.exe' of Borland C++ to execute "implib -c syncapib.lib syncapi.dll" and obtain Borland-compliant library file 'syncapib.lib' from the dynamic link library "syncapi.dll".

MOXA C502 supports block/non-block mode for read/write function with your application.

Following is the return code list you may encounter when calling these library functions:

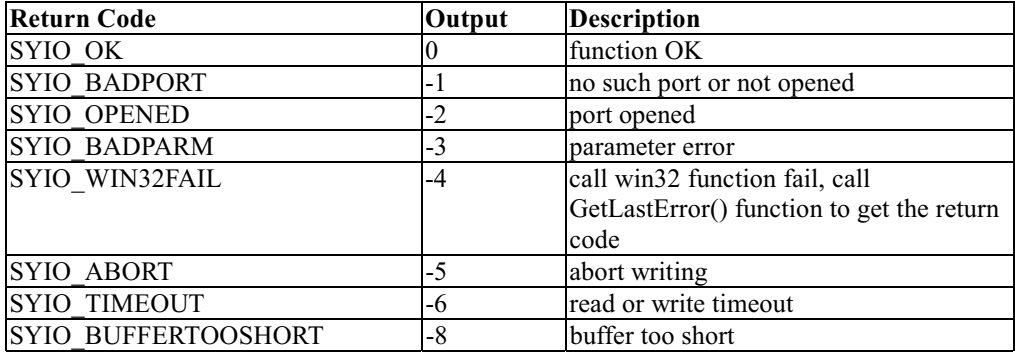

4-2 C502 Dual-Port Sync Board User's Manual

# 4.2 Library Function Description

# 1. syio\_Open

## Description:

Open one port and set port to default value. Port default value is Tx clock out, baud rate

38400, CRC CCITT\_1, and data encoding NRZ.

Syntax:

 $C/C++$ 

int WINAPI syio\_Open(int port); Input : int port (port number  $0 \sim 7$ ) Output : refer to return code list

## $VB$

Declare Function syio\_Open Lib "syncapi.dll" (ByVal port As Long) As Long

#### Delphi

function syio Open(port: Longint): Longint; stdcall;

implementation

function syio Open; external 'syncapi.dll';

# 2. syio\_Close

Description:

Close one opened port. If there is no need to use one port, you can call this function. It will wait the data to send over. If there is no data to send in 3 seconds, it flush output and input data on the buffer of the driver.

### Syntax:

 $C/C++$ 

```
int WINAPI syio_Close(int port);
      Input
                 : int port (port number 0 \sim 7)
      Output : refer to return code list
```
## $YB$

Declare Function syio\_Close Lib "syncapi.dll" (ByVal port As Long) As Long

#### Delphi

function syio Close(port: Longint): Longint; stdcall;

implementation

function syio\_Close; external 'syncapi.dll';

# 3. syio\_Write

### Description:

Send data. If you set write-timeout to zero, it will write the data to dual-port DRAM on board and return as soon as possible. If you set write-timeout to specific value, it will block syio Write function call until data writing is completed or times out.

#### Syntax:

#### $C/C++$

int WINAPI syio Write(int port, char \*buf, int len);

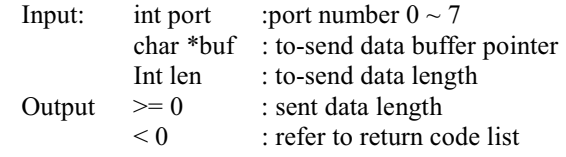

## $YB$

Declare Function syio\_Write Lib "syncapi.dll" (ByVal port As Long, ByRef buf As

Byte, ByVal len As Long) As Long

Delphi

function syio\_Write(port: Longint; buf: PChar; len: Longint): Longint; stdcall;

implementation

function syio\_Write; external 'syncapi.dll';

# 4. syio\_Read

Description:

Receive data from remote device. If you set the read-timeout to zero, it will return as soon as possible when there is no incoming data. If you set read-timeout to non-zero value, it will block syio Read function call until data reading is over or times out.

4-4 C502 Dual-Port Sync Board User's Manual

#### Syntax:

 $C/C++$ 

int WINAPI syio Read(int port, char \*buf, int len);

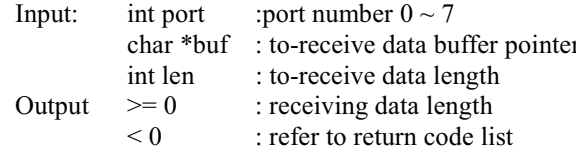

#### $VB$

Declare Function syio\_Read Lib "syncapi.dll" (ByVal port As Long, ByRef buf As Byte,

ByVal len As Long) As Long

#### Delphi

function syio Read(port: Longint; buf: PChar; len: Longint): Longint; stdcall;

implementation

function syio\_Read; external 'syncapi.dll';

## 5. syio\_Flush

#### Description:

Flush received or to-be-send data on the driver.

#### Syntax:

 $C/C++$ 

int WINAPI syio\_Flush(int port, int mode);

```
: port number 0 \sim 7Input:
         int port
                    :FLUSH INPUT, FLUSH OUTPUT or FLUSH ALL
         int mode
Output
         : refer to return code list
```
## $YB$

Declare Function syio Flush Lib "syncapi.dll" (ByVal port As Long, ByVal mode As

Long) As Long

Delphi

function syio\_Flush(port, mode: Longint): Longint; stdcall;

implementation

function sylo Flush; external 'syncapi.dll';

# 6. sylo\_View

Description:

Preview data. It functions like syio Read, but data stays on the driver afterward. It has not timeout value.

#### Syntax:

## $C/C++$

int WINAPI syio View(int port, char\*buf, int len);

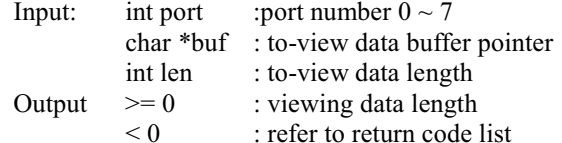

#### $YB$

Declare Function syio\_View Lib "syncapi.dll" (ByVal port As Long, ByRef buf As Byte,

ByVal len As Long) As Long

Delphi

function syio\_View(port: Longint; buf: PChar; len: Longint): Longint; stdcall;

implementation

function syio\_View; external 'syncapi.dll';

## 7. syio\_SetBaud

#### Description:

Set baud rate. Baud rate setting is invalid if Tx Clock is set 'in'. You set Tx clock 'out'

to activate baud rate setting.

## Syntax:

 $C/C++$ 

int WINAPI syio SetBaud(int port, int speed); Input: int port : port number  $0 \sim 7$ int speed : to-set baud rate Output: refer to return code list

#### $YB$

Declare Function syio\_SetBaud Lib "syncapi.dll" (ByVal port As Long, ByVal speed As

Long) As Long

4-6 C502 Dual-Port Sync Board User's Manual

## Delphi

function syio SetBaud(port, speed: Longint): Longint; stdcall;

implementation

function syio\_SetBaud; external 'syncapi.dll';

# 8. syio\_GetBaud

Description:

Get baud rate setting value.

Syntax:

 $C/C++$ 

int WINAPI syio GetBaud(int port);

Input: int port : port number  $0 \sim 7$ int speed : set baud rate Output  $>= 0$ : set baud rate  $< 0$ : refer to return code list

 $YB$ 

Declare Function syio GetBaud Lib "syncapi.dll" (ByVal port As Long) As Long

Delphi

function syio GetBaud(port: Longint): Longint; stdcall;

implementation

function syio GetBaud; external 'syncapi.dll';

# 9. syio\_SetReadTimeouts

#### Description:

Set the syio Read timeout value. Please refer to syio Read function.

Syntax:

 $C/C++$ 

int WINAPI syio\_SetReadTimeouts(int port, DWORD timeouts);

Input: int port :port number  $0 \sim 7$ DWORD timeouts : to-set timeouts value. Time unit is millisecond Output: refer to return code list

# $\underline{VB}$

Declare Function syio\_SetReadTimeouts Lib "syncapi.dll" (ByVal port As Long, ByVal

timeouts As Long) As Long

#### <u>Delphi</u>

function syio\_SetReadTimeouts(port, timeouts: Longint): Longint; stdcall;

implementation

function syio\_SetReadTimeouts; external 'syncapi.dll';

# 10. syio\_GetReadTimeouts

#### Description:

Get read-timeout setting value. Please refer to the syio\_Read and

syio\_SetReadTimeouts function.

#### Syntax:

 $C/C++$ 

int WINAPI syio\_GetReadTimeouts(int port, DWORD \*timeouts);

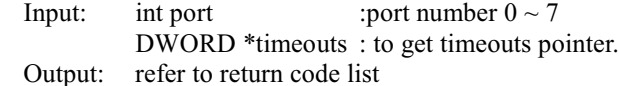

#### $YB$

Declare Function syio\_GetReadTimeouts Lib "syncapi.dll" (ByVal port As Long,

ByRef timeouts As Long) As Long

Delphi

function syio\_GetRedTimeouts(port: Longint; var timeouts: Longint): Longint; stdcall;

implementation

function syio\_GetReadTimeouts; external 'syncapi.dll';

# 11. syio\_SetWriteTimeouts 11. syio\_SetWriteTimeouts

#### Description:

Set write-timeout setting value. Please refer to the syio\_Write function.

4-8 C502 Dual-Port Sync Board User's Manual

#### Syntax:

 $C/C++$ 

```
int WINAPI syio SetWriteTimeouts(int port, DWORD timeouts);
```
Input: int port  $\qquad \qquad$  :port number  $0 \sim 7$ DWORD timeouts : to set write timeouts value Output: refer to return code list

## $YB$

Declare Function syio\_SetWriteTimeouts Lib "syncapi.dll" (ByVal port As Long, ByVal

timeouts As Long) As Long

<u>Delphi</u>

function syio\_SetWriteTimeouts(port, timeouts: Longint): Longint; stdcall;

implementation

function syio\_SetWriteTimeouts; external 'syncapi.dll';

# 12. syio\_GetWriteTimeouts 12. syio\_GetWriteTimeouts

#### Description:

Get write-timeout setting value. Please refer to syio\_Write and syio\_SetWriteTimeouts

function.

#### Syntax:

 $C/C++$ 

```
int WINAPI syio GetWriteTimeouts(int port, DWORD *timeouts);
      Input: int port \qquad \qquad :port number 0 \sim 7DWORD *timeouts : to get timeouts pointer.
      Output: refer to return code list
```
### $VB$

Declare Function syio\_GetWriteTimeouts Lib "syncapi.dll" (ByVal port As Long,

ByRef timeouts As Long) As Long

Delphi

function syio\_GetWriteTimeouts(port: Longint; var timeouts: Longint): Longint; stdcall;

implementation

function syio\_GetWriteTimeouts; external 'syncapi.dll';

# 13. syio\_AbortRead 13. syio\_AbortRead

Description:

Abort the blocked syio\_Read function call.

Syntax:

 $C/C++$ 

int WINAPI syio\_AbortRead(int port);

Input: int port  $\qquad \qquad$  :port number  $0 \sim 7$ Output: refer to return code list

#### $YB$

Declare Function syio\_AbortRead Lib "syncapi.dll" (ByVal port As Long) As Long

<u>Delphi</u>

function syio\_AbortRead(port: Longint): Longint; stdcall;

implementation

function syio\_AbortRead; external 'syncapi.dll';

# 14. syio\_AbortWrite 14. syio\_AbortWrite

Description:

Abort the blocked syio\_Write function call.

#### Syntax:

 $C/C++$ 

int WINAPI syio AbortWrite(int port);

Input: int port  $\qquad \qquad$  :port number  $0 \sim 7$ Output: refer to return code list

# $YB$

Declare Function syio\_AbortWrite Lib "syncapi.dll" (ByVal port As Long) As Long

Delphi

function syio\_AbortWrite(port: Longint): Longint; stdcall;

implementation

function syio\_AbortWrite; external 'syncapi.dll';

4-10 C502 Dual-Port Sync Board User's Manual

# 15. syio\_DTR

Description:

Set DTR pin on or off.

Syntax:

## $C/C++$

int WINAPI syio\_DTR(int port, int mode);

Input: int port : port number  $0 \sim 7$ int mode : 0 for off, 1 for on Output: refer to return code list

# $YB$

Declare Function syio\_DTR Lib "syncapi.dll" (ByVal port As Long, ByVal mode As

Long) As Long

Delphi

function syio\_DTR(port, mode: Longint): Longint; stdcall;

implementation

function syio\_DTR; external 'syncapi.dll';

# 16. syio\_RTS

Description:

Set RTS pin on or off.

#### Syntax:

 $C/C++$ 

int WINAPI syio\_RTS(int port, int mode);

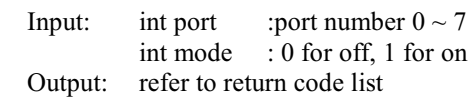

#### $YB$

Declare Function syio\_RTS Lib "syncapi.dll" (ByVal port As Long, ByVal mode As

Long) As Long

function syio\_RTS(port, mode: Longint): Longint; stdcall;

implementation

function syio\_RTS; external 'syncapi.dll';

# 17. syio\_SkipFrame

#### Description:

Skip first received frame on the buffer of the driver. The skipped frame will be aborted and not be read by the application.

#### Syntax:

 $C/C++$ 

int WINAPI syio\_SkipFrame(int port);

Input: int port : port number  $0 \sim 7$ Output: refer to return code list

 $\underline{VB}$ 

Declare Function syio\_SkipFrame Lib "syncapi.dll" (ByVal port As Long)

<u>Delphi</u>

function syio\_SkipFrame(port: Longint): Longint; stdcall;

implementation

function syio\_SkipFrame; external 'syncapi.dll';

## 18. syio\_InFrame

#### Description:

Get the number of received frames on the buffer of the driver.

#### Syntax:

 $C/C++$ 

int WINAPI syio\_InFrame(int port);

Input: int port : port number  $0 \sim 7$ <br>Outnut  $\geq 0$  : received frames Output  $\geq 0$  : received frames  $< 0$  : refer to return code list

 $\underline{VB}$ 

Declare Function syio\_InFrame Lib "syncapi.dll" (ByVal port As Long) As Long

4-12 C502 Dual-Port Sync Board User's Manual

function syio\_InFrame(port: Longint): Longint; stdcall;

implementation

function syio\_InFrame; external 'syncapi.dll';

# 19. syio\_OutFrame

#### Description:

Get the number of to-be-send frames on the buffer of the driver.

#### Syntax:

 $C/C++$ 

int WINAPI syio\_OutFrame(int port);

Input: int port : port number  $0 \sim 7$ Output  $\geq 0$  : to-send frames  $< 0$  : refer to return code list

# $VB$

Declare Function syio\_OutFrame Lib "syncapi.dll" (ByVal port As Long) As Long

#### Delphi

function syio\_OutFrame(port: Longint): Longint; stdcall;

implementation

function syio\_OutFrame; external 'syncapi.dll';

# 20. syio\_InFreeFrame

#### Description:

Get the number of free input frames on the buffer of the driver.

#### Syntax:

 $C/C++$ 

int WINAPI syio\_InFreeFrame(int port);

Input: int port : port number  $0 \sim 7$ Output  $\geq 0$  : input free frames  $< 0$  : refer to return code list

# $YB$

Declare Function syio\_InFreeFrame Lib "syncapi.dll" (ByVal port As Long) As Long

function syio\_InFreeFrame(port: Longint): Longint; stdcall;

implementation

function syio\_InFreeFrame; external 'syncapi.dll';

# 21. syio\_OutFreeFrame

#### Description:

Get the number of free output frames on the buffer of the driver.

Syntax:

 $C/C++$ 

int WINAPI syio\_OutFreeFrame(int port);

Input: int port : port number  $0 \sim 7$ Output  $\geq 0$  : output free frames  $< 0$  : refer to return code list

#### $VB$

Declare Function syio\_OutFreeFrame Lib "syncapi.dll" (ByVal port As Long) As Long

Delphi

function syio\_OutFreeFrame(port: Longint): Longint; stdcall;

implementation

function syio\_OutFreeFrame; external 'syncapi.dll';

# 22. syio\_SetDataEncoding 22.

#### Description:

Set data encoding mode. NRZ and NRZI are supported.

Syntax:

 $C/C++$ 

int WINAPI syio\_SetDataEncoding(int port, int mode); Input: int port : port number  $0 \sim 7$ int mode : NRZ or NRZI Output: refer to return code list

# $VB$

Declare Function syio\_SetDataEncoding Lib "syncapi.dll" (ByVal port As Long, ByVal mode As Long) As Long

4-14 C502 Dual-Port Sync Board User's Manual

function syio\_SetDataEncoding(port, mode: Longint): Longint; stdcall;

implementation

function syio\_SetDataEncoding; external 'syncapi.dll';

# 23. syio\_GetDataEncoding 23. syio\_GetDataEncoding

#### Description:

Get data encoding mode setting value.

#### Syntax:

 $C/C++$ 

int WINAPI syio\_GetDataEncoding(int port);

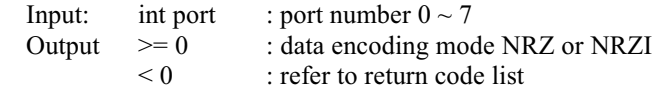

### $VB$

Declare Function syio\_GetDataEncoding Lib "syncapi.dll" (ByVal port As Long) As

Long

Delphi

function syio\_GetDataEncoding(port: Longint): Longint; stdcall;

implementation

function syio\_GetDataEncoding; external 'syncapi.dll';

# 24. syio\_SetCRCMode

#### Description:

Set CRC mode. CCITT initialized 0, all 1's, or none CRC are supported. HDLC

protocol can only use CCITT CRC.

Syntax:

 $C/C++$ 

int WINAPI syio\_SetCRCMode(int port, int mode);

Input: int port : port number  $0 \sim 7$ int mode : NONE, CCITT 0 or CCITT 1 Output: refer to return code list

# $YB$

Declare Function syio\_SetCRCMode Lib "syncapi.dll" (ByVal port As Long, ByVal

mode As Long) As Long

#### <u>Delphi</u>

function syio\_SetCRCMode(port, mode: Longint): Longint; stdcall;

implementation

function syio\_SetCRCMode; external 'syncapi.dll';

# 25. syio\_GetCRCMode 25.

Description:

Get CRC mode setting value.

#### Syntax:

 $C/C++$ 

int WINAPI syio\_GetCRCMode(int port);

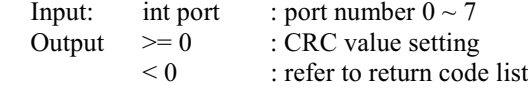

# $YB$

Declare Function syio\_GetCRCMode Lib "syncapi.dll" (ByVal port As Long) As Long

Delphi

function syio\_GetCRCMode(port: Longint): Longint; stdcall;

implementation

function syio\_GetCRCMode; external 'syncapi.dll';

# 26. syio\_LineStatus 26. syio\_LineStatus

Description:

Get line status. The firmware is polling line status every 50ms.

4-16 C502 Dual-Port Sync Board User's Manual

#### Syntax:

 $C/C++$ 

int WINAPI syio LineStatus(int port);

: port number  $0 \sim 7$ Input: int port  $>= 0$ : the line status- bit 0 for DCD, bit 1 for DSR, bit 2 for Output CTS, bit on(1) for status pin on, bit off $(0)$  for status pin off : refer to return code list  $< 0$ 

 $YB$ 

Declare Function syio LineStatus Lib "syncapi.dll" (ByVal port As Long) As Long

Delphi

function syio\_LineStatus(port: Longint): Longint; stdcall;

implementation

function syio LineStatus; external 'syncapi.dll';

## 27. sylo\_InQueue

Description:

Get the received data bytes on the buffer of the driver.

Syntax:

 $C/C++$ 

int WINAPI syio InQueue(int port);

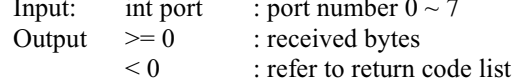

#### $YB$

Declare Function syio\_InQueue Lib "syncapi.dll" (ByVal port As Long) As Long

Delphi

function syio\_InQueue(port: Longint): Longint; stdcall;

implementation

function syio\_InQueue; external 'syncapi.dll';

# 28. syio\_OutQueue 28. syio\_OutQueue

Description:

Get to-be-sent data bytes on the buffer of the driver.

Syntax:

 $C/C++$ 

int WINAPI syio OutQueue(int port);

Input: int port : port number  $0 \sim 7$ Output  $> = 0$  : to-be-sent bytes  $< 0$  : refer to return code list

# $VB$

Declare Function syio\_OutQueue Lib "syncapi.dll" (ByVal port As Long) As Long

#### Delphi

function syio\_OutQueue(port: Longint): Longint; stdcall;

implementation

function syio\_OutQueue; external 'syncapi.dll';

# 29. syio\_InFree

Description:

Get free data bytes space on the buffer of the driver.

#### Syntax:

 $C/C++$ 

int WINAPI syio\_InFree(int port);

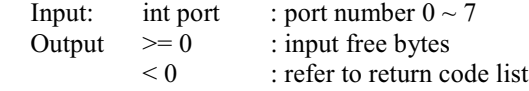

# $VB$

Declare Function syio\_InFree Lib "syncapi.dll" (ByVal port As Long) As Long

Delphi

function syio\_InFree(port: Longint): Longint; stdcall;

implementation

function syio\_InFree; external 'syncapi.dll';

4-18 C502 Dual-Port Sync Board User's Manual

# 30. syio\_OutFree

Description:

Get free output data bytes space on the buffer of the driver.

Syntax:

 $C/C++$ 

int WINAPI syio OutFree(int port);

Input: int port : port number  $0 \sim 7$ Output  $>= 0$ : output free bytes  $< 0$ : refer to return code list

**VB** 

Declare Function syio OutFree Lib "syncapi.dll" (ByVal port As Long) As Long

Delphi

function syio\_OutFree(port: Longint): Longint; stdcall;

implementation

function syio OutFree; external 'syncapi.dll';

# 31. sylo\_Framelrq

Description:

Set the event 'number of received frame'. You can specify a function to be called when

frame event happens. If the function is set NULL, frame event will be cleared.

#### Syntax:

 $C/C++$ 

int WINAPI syio\_FrameIrq(int port, VOID (CALLBACK \*func)(int port), int

framecnt);

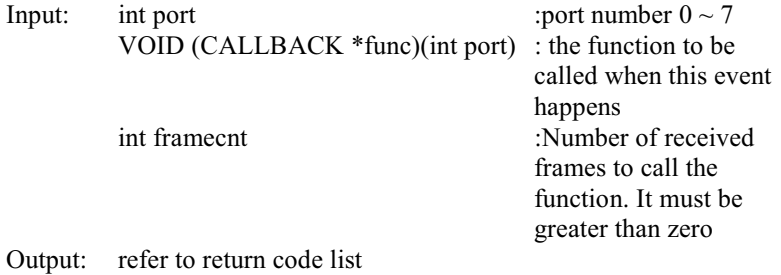

# $YB$

Declare Function syio FrameIrq Lib "syncapi.dll" (ByVal port As Long, ByVal func As

Long, ByVal framecnt As Long) As Long

Delphi

Type

 $IrqProc1 = procedure(port: Longint); stdcall;$ 

function syio FrameIrq(port: Longint; func: IrqProc1; framecnt: Longint): Longint; stdcall;

implementation

function syio FrameIrq; external 'syncapi.dll';

# 32. syio\_Modemlrq

Description:

Set the event 'modem status change'. You can specify a function to be called when modem CTS, DCD, DSR on/off status changes. If the function is set NULL, modem event will be cleared.

Syntax:

 $C/C++$ 

int WINAPI syio ModemIrq(int port, VOID (CALLBACK \*func)(int port, int status),

## int mode);

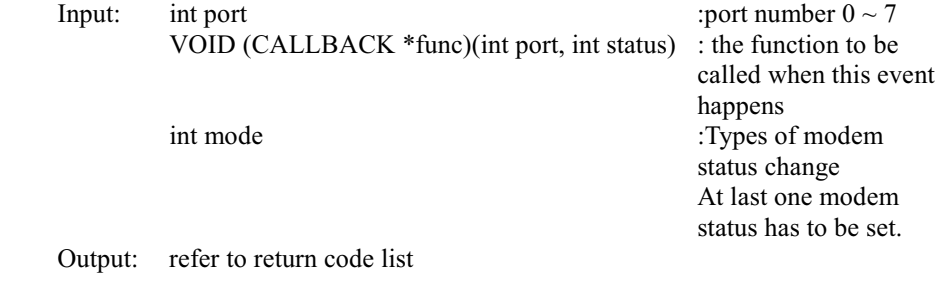

 $YB$ 

Declare Function syio ModemIrq Lib "syncapi.dll" (ByVal port As Long, ByVal func As Long, ByVal mode As Long) As Long

4-20 C502 Dual-Port Sync Board User's Manual

### Delphi

type

 $IrqProc2 = procedure (port, status: Longint); stdcall;$ 

function syio\_ModemIrq(port: Longint; func: IrqProc2; mode: Longint): Longint; stdcall;

implementation

function syio ModemIrq; external 'syncapi.dll';

# 33. syio\_TxEmptylrq

## Description:

Set the event 'Tx Empty'. You can specify a function to be called when Tx Empty event happens. If the function is set NULL, Tx Empty event will be cleared.

#### Syntax:

#### $C/C++$

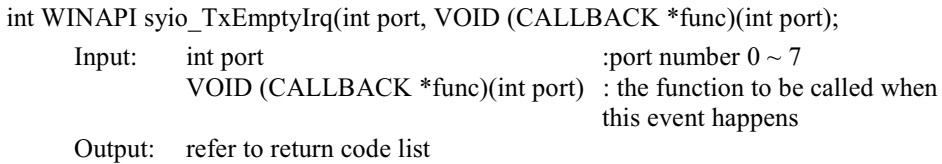

# $\underline{\text{VB}}$

Declare Function syio TxEmptyIrq Lib "syncapi.dll" (ByVal port As Long, ByVal func

As Long) As Long

Delphi

type

 $IrqProc1 = procedure(port: Longint); stdcall;$ 

function syio\_TxEmptyIrq(port: Longint; func: IrqProc1): Longint; stdcall;

implementation

function syio TxEmptyIrq; external 'syncapi.dll';

# 34. syio\_SetTxClockDir 34.

Description:

Set Tx clock direction 'in' or 'out'. Tx clock 'in' uses different pin on connector from clock 'out'.

Syntax:

 $C/C++$ 

int WINAPI syio SetTxClockDir(int port, int direction);

```
Input: int port : port number 0 \sim 7int direction : IN or OUT
Output: refer to return code list
```
 $YB$ 

Declare Function syio\_SetTxClockDir Lib "syncapi.dll" (ByVal port As Long, ByVal

direction As Long) As Long

Delphi

function syio\_SetTxClockDir(port, direction: Longint): Longint; stdcall;

implementation

function syio\_SetTxClockDir; external 'syncapi.dll';

# 35. syio\_GetTxClockDir 35.

Description:

Get Tx clock direction setting value.

Syntax:

 $C/C++$ 

int WINAPI syio\_GetTxClockDir(int port);

Input: int port : port number  $0 \sim 7$ <br>Output  $\geq 0$  : clock direction  $>= 0$  : clock direction<br>  $< 0$  : refer to return c : refer to return code list

## $YB$

Declare Function syio\_GetTxClockDir Lib "syncapi.dll" (ByVal port As Long) As

Long

4-22 C502 Dual-Port Sync Board User's Manual

function syio\_GetTxClockDir(port: Longint): Longint; stdcall;

implementation

function syio\_GetTxClockDir; external 'syncapi.dll';

# 36. syio\_TxDisable 36. syio\_TxDisable

#### Description:

Disable Tx transmission.

#### Syntax:

 $C/C++$ 

int WINAPI syio\_TxDisable(int port);

Input: int port : port number  $0 \sim 7$ Output: refer to return code list

#### $YB$

Declare Function syio\_TxDisable Lib "syncapi.dll" (ByVal port As Long) As Long

<u>Delphi</u>

function syio\_TxDisable(port: Longint): Longint; stdcall;

implementation

function syio\_TxDisable; external 'syncapi.dll';

# 37. syio\_TxEnable 37. syio\_TxEnable

Description:

Enable transmission halted by syio\_TxDisable.

#### Syntax:

 $C/C++$ 

int WINAPI syio\_TxEnable(int port); Input: int port : port number  $0 \sim 7$ Output: refer to return code list

#### $VB$

Declare Function syio\_TxEnable Lib "syncapi.dll" (ByVal port As Long) As Long

function syio\_TxEnable(port: Longint): Longint; stdcall;

implementation

function syio\_TxEnable; external 'syncapi.dll';

# 38. syio\_TxStatus 38.

Description:

Get Tx status, 'disable' or 'enable'.

Syntax:

 $C/C++$ 

int WINAPI syio\_TxStatus(int port);

Input: int port : port number  $0 \sim 7$ Output  $\geq 0$ tus, 0 for disable, 1 for enable  $< 0$  : refer to return code list

#### $VB$

Declare Function syio\_TxStatus Lib "syncapi.dll" (ByVal port As Long) As Long

#### Delphi

function syio\_TxStatus(port: Longint): Longint; stdcall;

implementation

function syio\_TxStatus; external 'syncapi.dll';

# 39. syio\_GetFirstFrameLen 39. syio\_GetFirstFrameLen

#### Description:

Get first received frame length.

#### Syntax:

 $C/C++$ 

int WINAPI syio\_GetFirstFrameLen(int port);

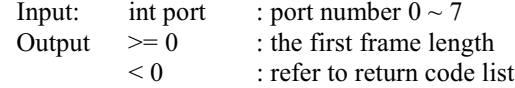

4-24 C502 Dual-Port Sync Board User's Manual

# $\underline{VB}$

Declare Function syio GetFirstFrameLen Lib "syncapi.dll" (ByVal port As Long) As

Long

Delphi

function syio getFirstFrameLen(port: Longint): Longint; stdcall;

implementation

function syio GetFirstFrameLen; external 'syncapi.dll';

# 40. syio\_GetBoardID

#### Description:

Get board ID number. Default number is 1. Other ID numbers are available for OEM user.

#### Syntax:

 $C/C++$ 

int WINAPI syio GetBoardID(int port); Input: int port : port number  $0 \sim 7$ Output  $>= 0$  $: 1$  only  $< 0$ : refer to return code list

#### $YB$

Declare Function syio\_GetBoardID Lib "syncapi.dll" (ByVal port As Long) As Long

## Delphi

function syio\_GetBoardID(port: Longint): Longint; stdcall;

implementation

function syio GetBoardID; external 'syncapi.dll';

# $\blacktriangle$

# **Appendix A**

# RS232/V.24 Connection

# RS-232/V.24 Pin Assignment for MOXA C502

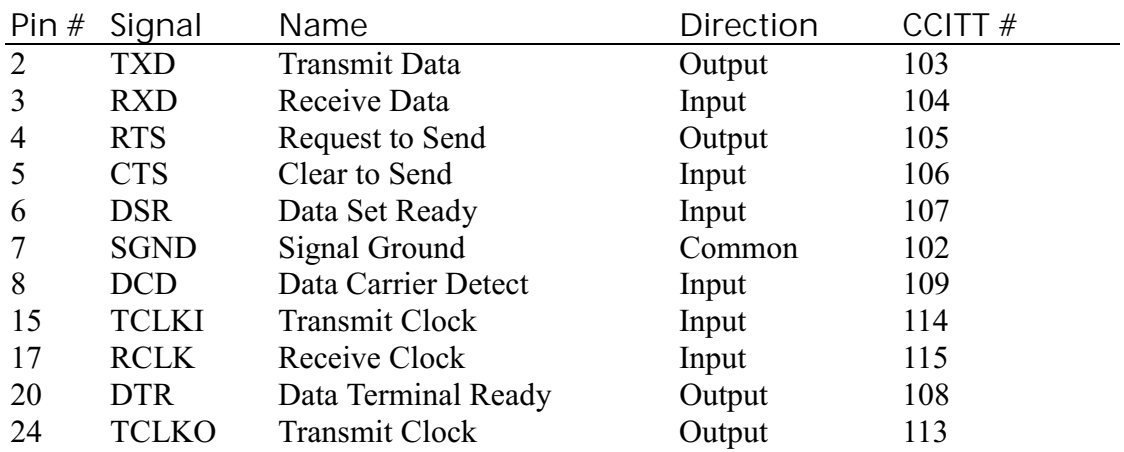

RS232/V.24 Connection A-1

| SG             | <b>PGND</b>      |
|----------------|------------------|
| 9              | TXD <sub>0</sub> |
| 25             | RXD <sub>0</sub> |
| 24             | RTS0             |
| 39             | CTS <sub>0</sub> |
| 11             | DSR <sub>0</sub> |
| 40,8           | <b>SGND</b>      |
| 26             | DCD <sub>0</sub> |
| 27             | <b>TCLKI0</b>    |
| 12             | RCLK0            |
| 38             | DTR <sub>0</sub> |
| 10             | TCLKO0           |
| SG             | <b>PGND</b>      |
| $\mathbf{1}$   | TXD1             |
| 17             | RXD1             |
| 16             | RTS1             |
| 32             | CTS1             |
| $\overline{3}$ | DSR1             |
| 33,23          | <b>SGND</b>      |
| 18             | DCD1             |
| 19             | <b>TCLKI1</b>    |
| $\overline{4}$ | RCLK1            |
| 31             | DTR1             |
| $\overline{2}$ | TCLKO1           |

RS-232 Dual-Port DB44 Cable Connections (Port 0 and Port 1)

A-2 C502 Dual-Port Sync Board User's Manual

# B

#### Appendix B V.35 Connection

# V.35 Pin Assignment for MOXA C502

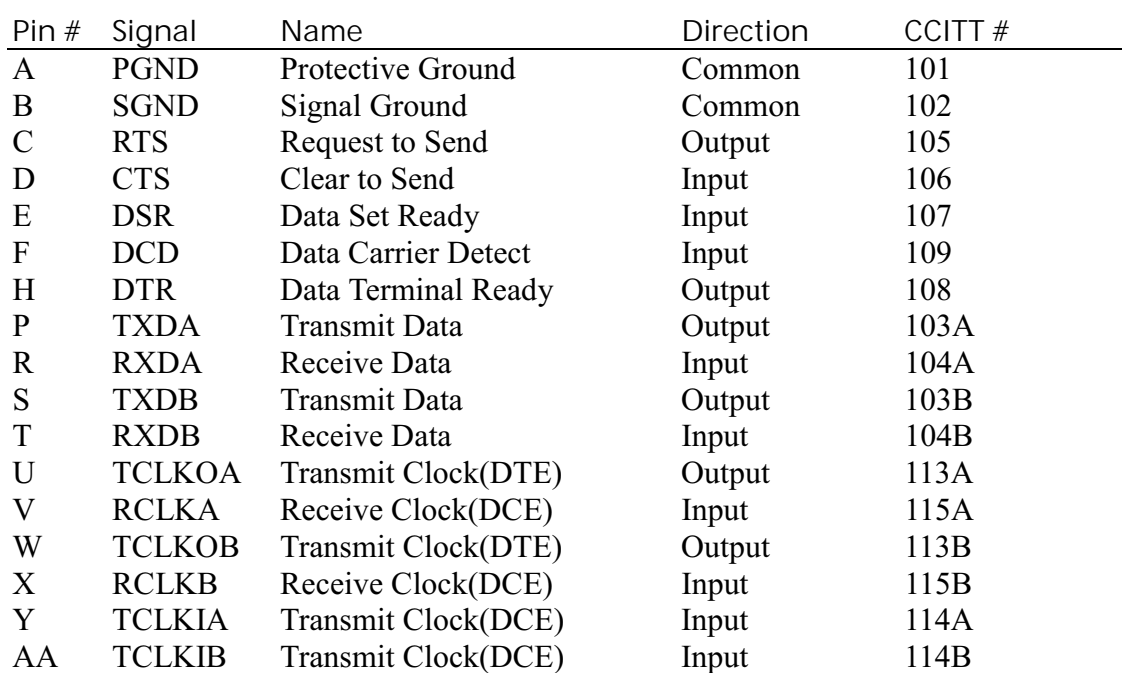

V.35 Connection B-1

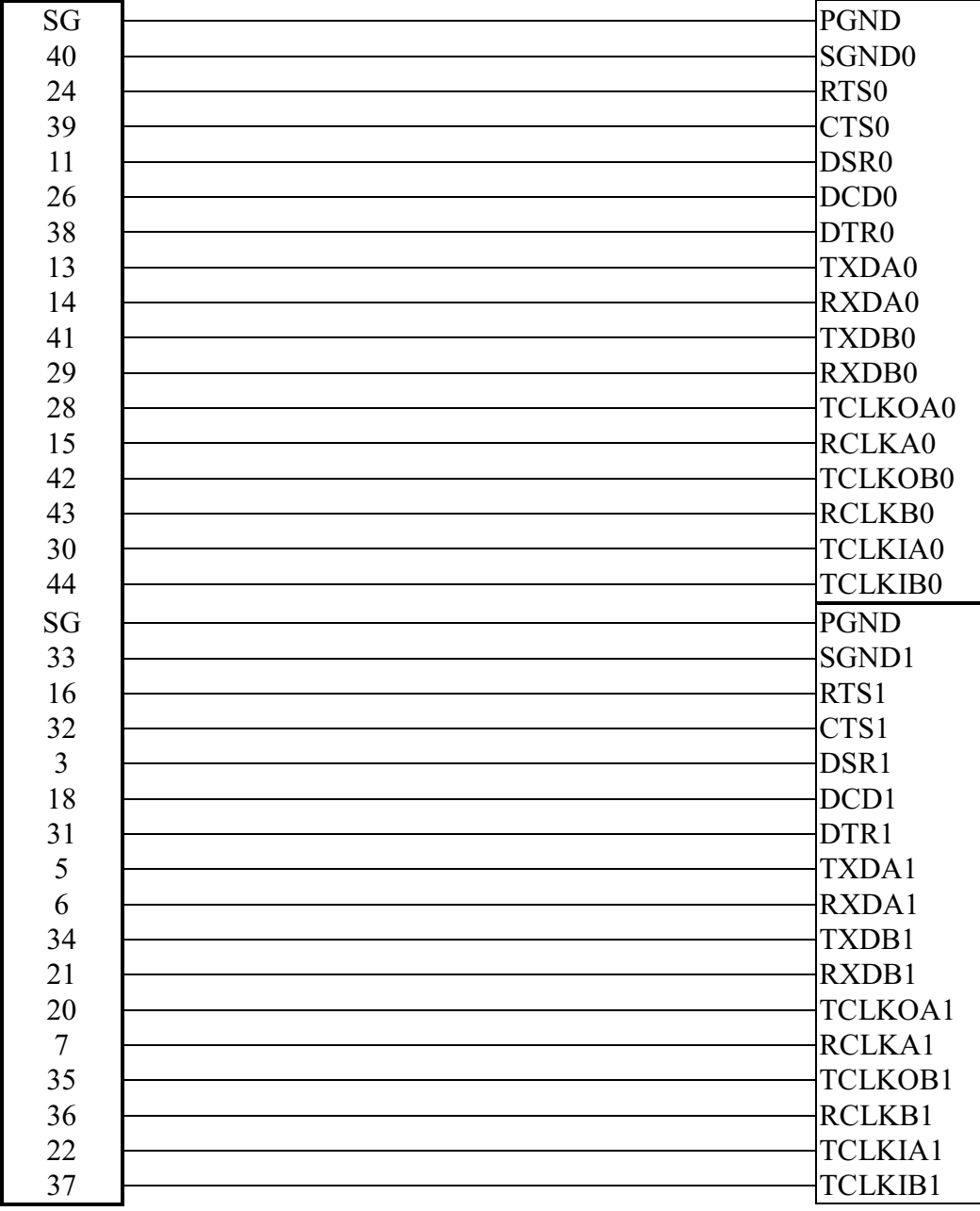

# V.35 Dual-Port DB44 Cable Connections (Port 0 and Port 1)

B-2 C502 Dual-Port Sync Board User's Manual

#### **Appendix C Trouble Shooting**

- 1. Download BIOS or firmware file fails
	- Possible problem types and solutions:
	- a) C502 base address conflicts with the BIOS ROM Shadow. Disable the BIOS ROM Shadow C502 uses. For example, if you set C502 to base address C8000 (or C800:0000), then C800:0000 ROM Shadow must be disabled.
	- b) C502 base address conflicts with that of other interface cards such as SCSI or LAN cards. Adjust the address to forestall the conflict.
	- c) C502 is not properly plugged in a 16-bit slot. Reinstall C502 and make sure it fits well this time.
	- d) C502 does not function well. Kindly return for repair.
- 2. C502 driver initializes OK but can not transfer any data. Check if wrong cable wiring. Refer to Appendix for precise pin assignment of communication port and its cable wiring. To be sure the transmit clock direction is OK.

Trouble Shooting C-1

# **Problem Report Form**

# C502 Dual-Port Sync Board

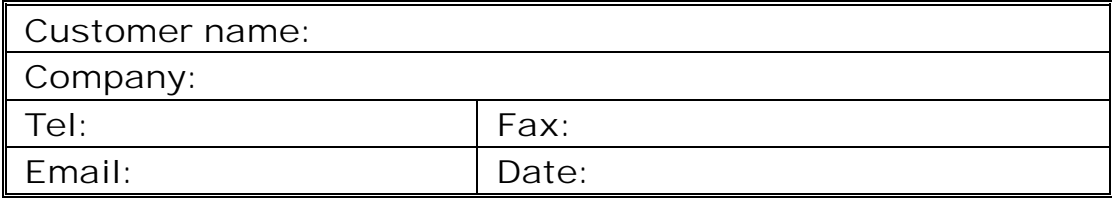

- 1. Moxa Product: □ C502-ISA/RS232 □ C502-ISA/V.35
- 2. Serial Number: (Please see the rear panel of the board)
- 3. Driver Version:
- 4. Problem Description: Please describe the symptom as clear as possible including the return message you see. We may have to follow your description to reproduce the symptom.

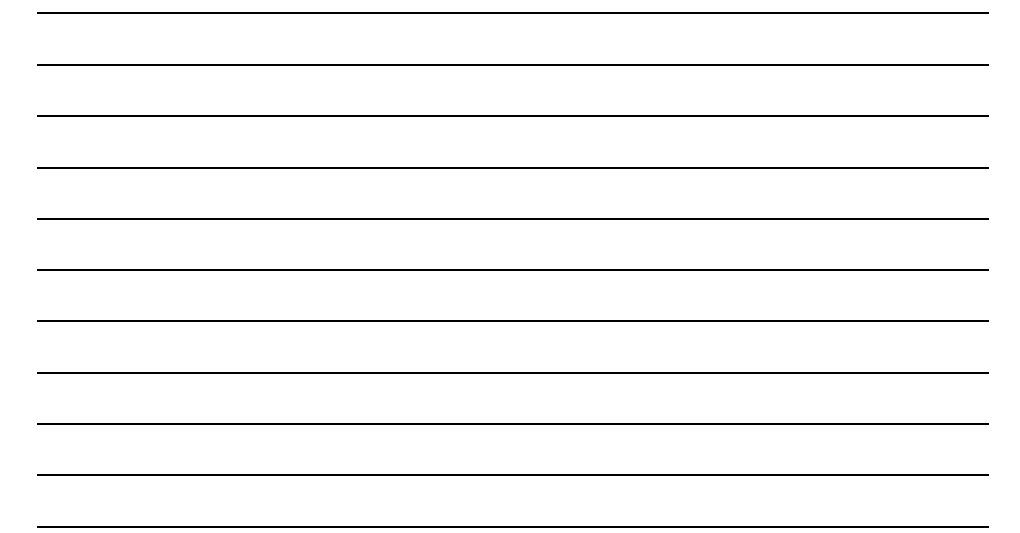

## **RETURN PROCEDURE**

For product repair, exchange or refund, the customer must:

- $\bullet$  Provide evidence of original purchase
- Obtain a Product Return Agreement (PRA) from the sales representative or dealer
- Fill out the Problem Report Form (PRF) as detailed as possible for shorter product repair time.
- $\bullet$  Carefully pack the product in anti-static package, and send it, pre-paid, to the dealer. The PRA should show on the outside of the package, and include a description of the problem along with the return address and telephone number of a technical contact.